## **Interactive Computer Graphics** CS 418 – Spring 2011

## M**P2 Flight Simulator and Shading**

**TA: Gong Chen**

Email: gchen10 at illinois.edu

Office Hours To be posted on Piazza

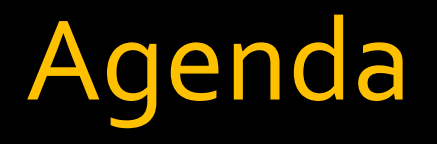

- **Office Hour**
- **About MP2**
- **Multiple Object Rendering**
- **Lighting**
- **Q&A** for midterm

#### MP2 : Flight Simulator

- Due on October 16<sup>th</sup> at 3:30PM
	- **Camera Control ( Flight Simulator )**
	- Some Features:
		- **Multiple Object rendering ( Model Transformation )**
		- Object picking/control
		- **Terrain Texturing / Lighting**

Move your camera based on user keyboard input

- **Intuitive Ways(rotate camera)** 
	- **Update gluLookAt parameters**
	- **Keep track your own matrix transformation** 
		- **Easier to think, but more work**
		- **· Recommended if you don't want to mess with OpenGL** transformation.
- **Less intuitive Way(rotate the world)** 
	- **Update OpenGL transformation** 
		- **Easier to implement, but difficult to make it correct**
		- **· Recommended if you are absolutely sure what to do.**

#### **gluLookAt:**

- Eye position
- Look At point ( direction )
- Up vector

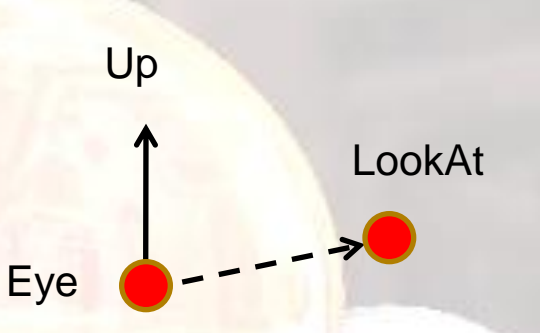

UP

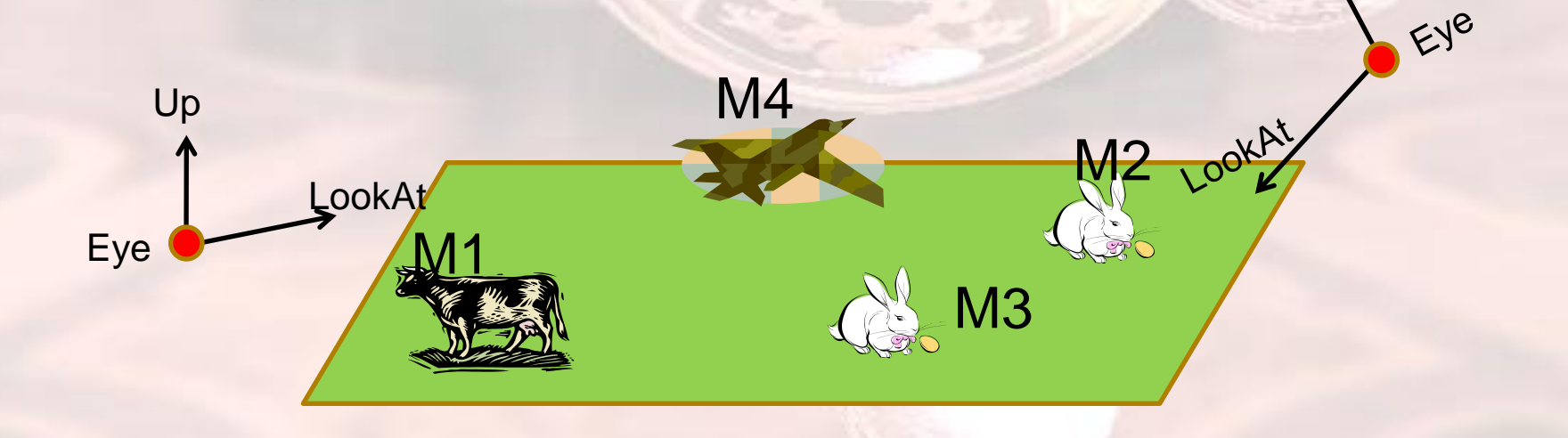

- **Initilize Eye position and** Up,LookAt, R vector.
- **Move forward :** 
	- Offset Eye position in LookAt direction
- Tilt Up/Down
	- Rotate LookAt,Up about R axis.
- **Turn Left/Right** 
	- **Rotate UP, R about LookAt axis.** Then tilt up and down

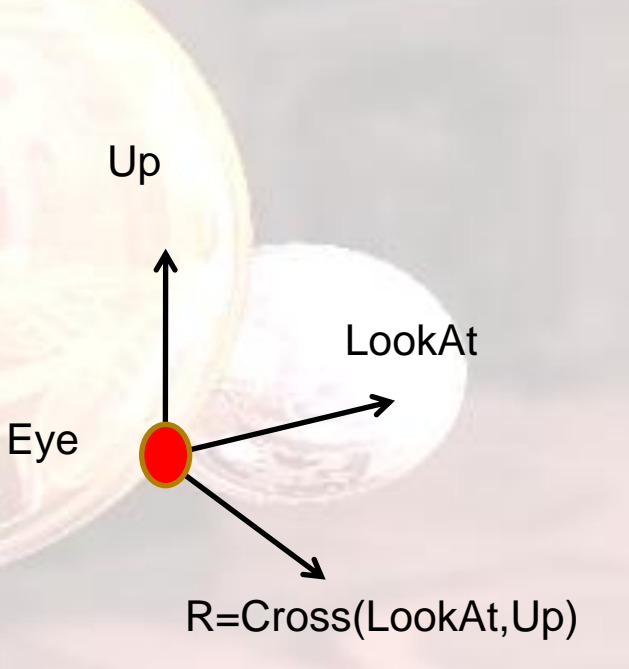

- **Every time you press arrow keys, update** Up,LookAt, R vector accordingly.
- Every time period (Ex : 1/30 sec), move Eye position.
- In display function, set look at function : gluLookAt(Eye, Eye+LookAt, Up);

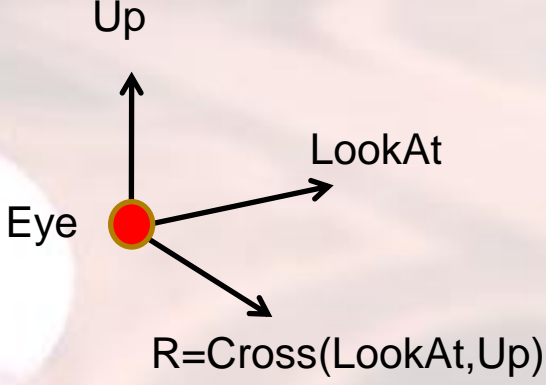

- **Arrow Key Called-back function** 
	- **glutSpecialFunc instead of glutKeyboardFunc**
	- **Refer to OpenGL doc. for its parameters.**
- **Reset OpenGL matrix before calling** gluLookAt.
- **Part You may use the formula in lecture slides to** generate rotation matrix ( axis-angle ).

#### **Less Intuitive way**

- **Moving camera is equivalent to moving every** object in the world towards a stationary camera
- **Using a fixed gluLookAt, but call OpenGL** transformation command instead.
- Where should you put glTranslate/glRotate to simulate a flight simulator ?
	- Before or after gluLookAt ?
	- Pre-multiply or Post-multiply ?

## Multiple Object Rendering

#### **• Model Transformation**

- Specify scaling, translation for each object
- **Apply different transformation on each mesh**
- Utilize push/pop matrix to backup matrix state

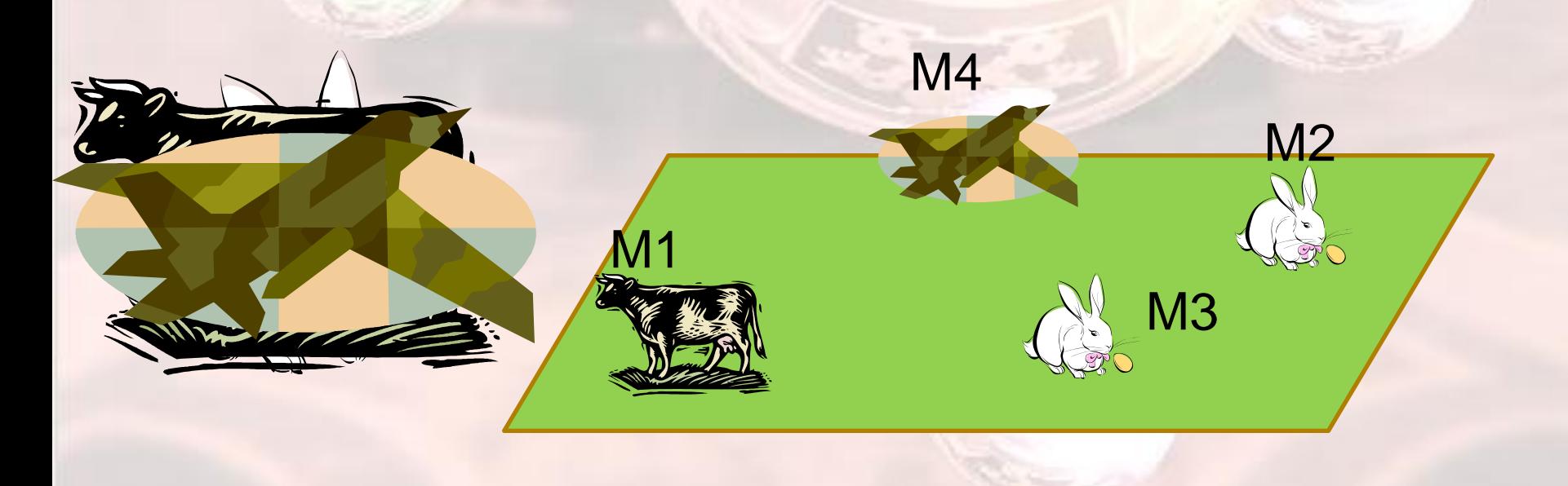

#### Push/Pop Matrix

#### **glPushMatrix()**

 Create a copy of top matrix & push it into stack.

**g**lPopMatrix() Remove the top matrix from stack

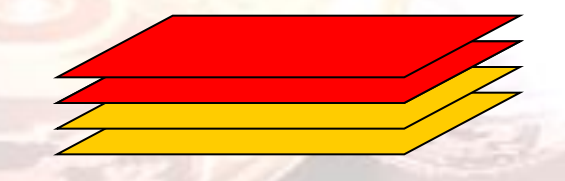

### Multiple Object Rendering

**Drawing each object : glPushMatrix(); glTranslate() glScale() glBegin()**

**…. glEnd() glPopMatrix();**

- Once we select the object, we can animate that specific object. **Diect translational animation** 
	- **Move object along a pre-defined direction.**
	- **Update its position periodically and redraw.**
	- **Change velocity based on UI.**

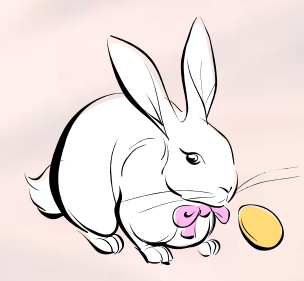

Move along a direction

#### **Animation Example**

Init :  $m_T = Vec3(0,0,0);$  $m_V = Vec3(0,0,1);$  $m$  Speed = 1.0;

Timer :  $m$ <sup>-</sup> $T$  +=  $m$ <sup>- $V$ <sup>\*</sup> $m$ <sup>-</sup>Speed</sup>

Change Speed : m\_Speed ++ (or --) Awkward for flying a plane

Rendering : glPushMatrix(); glTranslate(m\_T); glBegin();

…. glEnd(); glPopMatrix();

- Move object along a fixed direction is not enough.
- Rotate the object to change its moving direction.
- **Problem:** 
	- **What kind of UI to use?** 
		- Keyboard ? Mouse ?
	- How to rotate its moving direction?

#### **Choice of UI?**

- Key requirements : Must be able to orient object to any directions.
- Rotation about only one fixed axis won't get full credit.

#### **Keyboard**

- Change the angle/axis of rotation based on key-press.
- Analogy to flight simulator  $\rightarrow$  3rd Person view control.
- Keep track a total accumulated rotations.
- **Mouse** 
	- Make use of mouse movement to define a rotation.
	- Sounds familiar ?  $\rightarrow$  Euler's Angle, Arcball, etc.

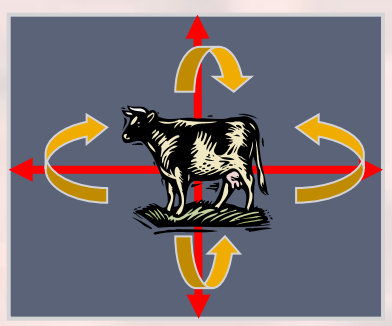

R=Rkey\*R

Press Key

& Tilt

- How to re-orient object?
- **Maintain a model rotation matrix.** 
	- Change its values based on user input.
	- Object also needs to be rotated accordingly.
	- **Apply the rotation for both** 
		- **· Velocity vector**
		- Object model transformation

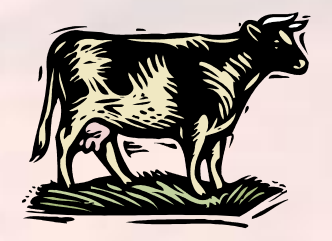

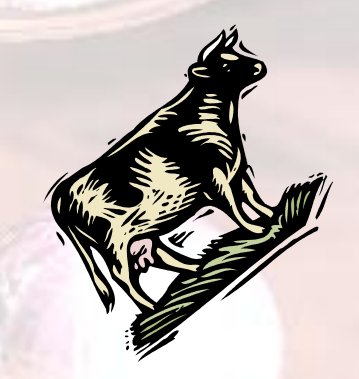

**Re-orientation Example** 

Init : m\_Rot = Identity  $m_{{\rm{univ}}} = m_{{\rm{univ}}} = V = V_{\rm{ec}}(0,0,1)$ 

UI Input : Determine fAngle,vAxis Mat4 new $R = (fAngle, vAxis);$ m\_Rot = newR\*m\_Rot;

Update Orientation  $m_V = m_Rot^*m_Liniv;$ m\_T += m\_V\*m\_Speed

Rendering : glPushMatrix(); glTranslate(m\_T); glMultMatrix(m\_Rot); glBegin();

…. glEnd(); glPopMatrix();

# Lighting

- $\mathbf{v}$  view vector:
- $\mathbf{v} = (\mathbf{e} \mathbf{x}) / ||\mathbf{e} \mathbf{x}||$

 $l = (lp - x)/lllp - xll$ 

- $-$  light vector: 1
- $\mathbf{n}$  normal vector:
- $\mathbf{n} = (\mathbf{x}_1 \mathbf{x}_0) \times (\mathbf{x}_2 \mathbf{x}_0) / ||(\mathbf{x}_1 \mathbf{x}_0) \times (\mathbf{x}_2 \mathbf{x}_0) ||$

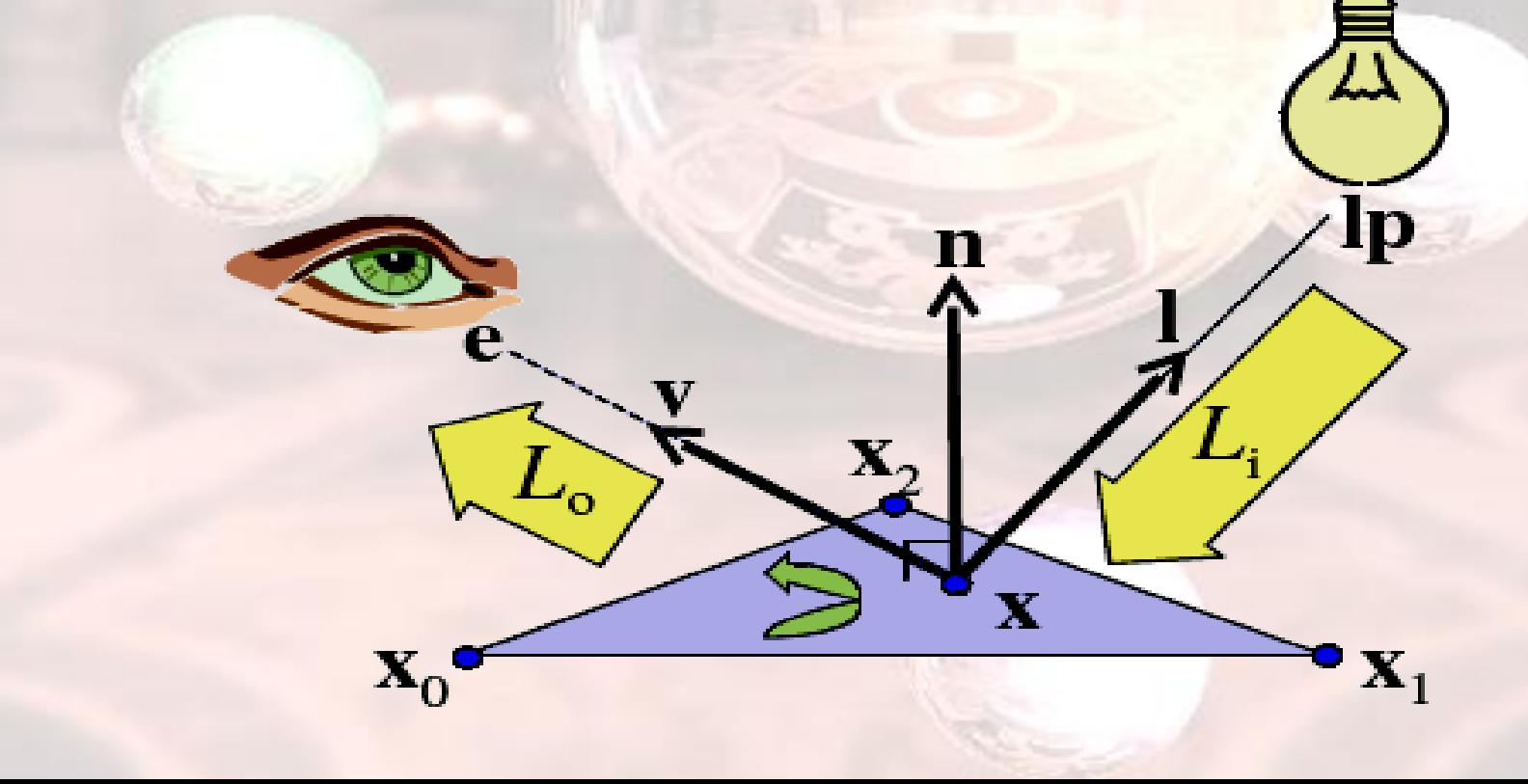

#### Lambertian (Diffuse)

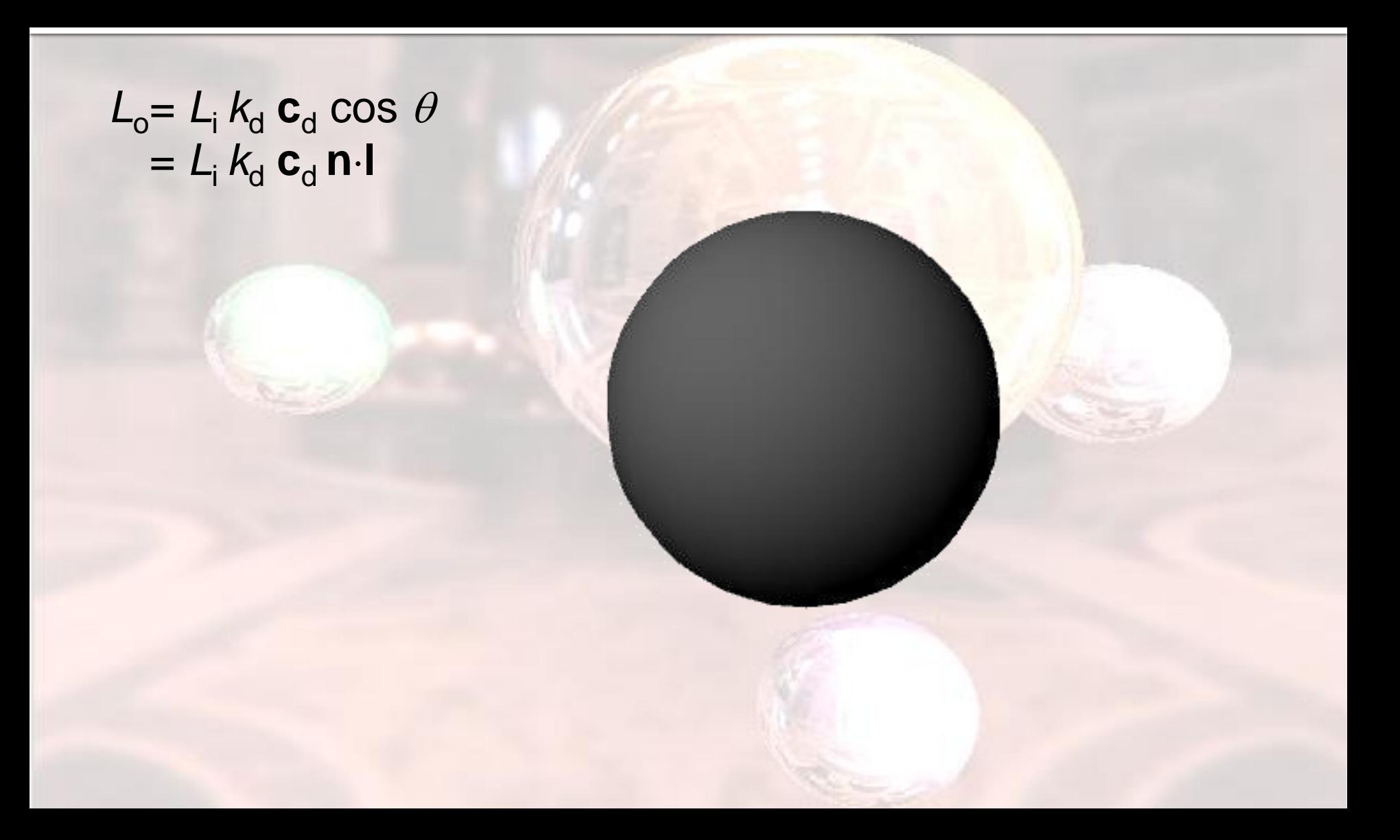

#### Specular Reflection

 $L_o = L_i k_s \mathbf{c}_s \cos^n \phi$  $= L_i k_s \mathbf{c}_s (\mathbf{v} \cdot \mathbf{r})^n$ 

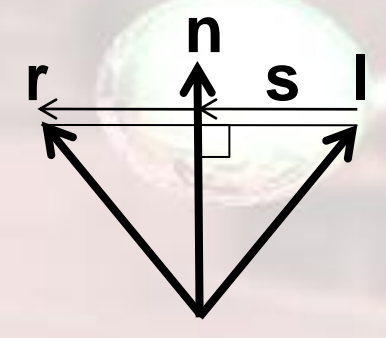

 $s = (n \cdot l)n - l$  $r = 1 + 2s$  $=$ **l** + 2(**n**·**l**)**n** – 2**l**  $= 2(n-1)n - 1$ 

#### Ambient

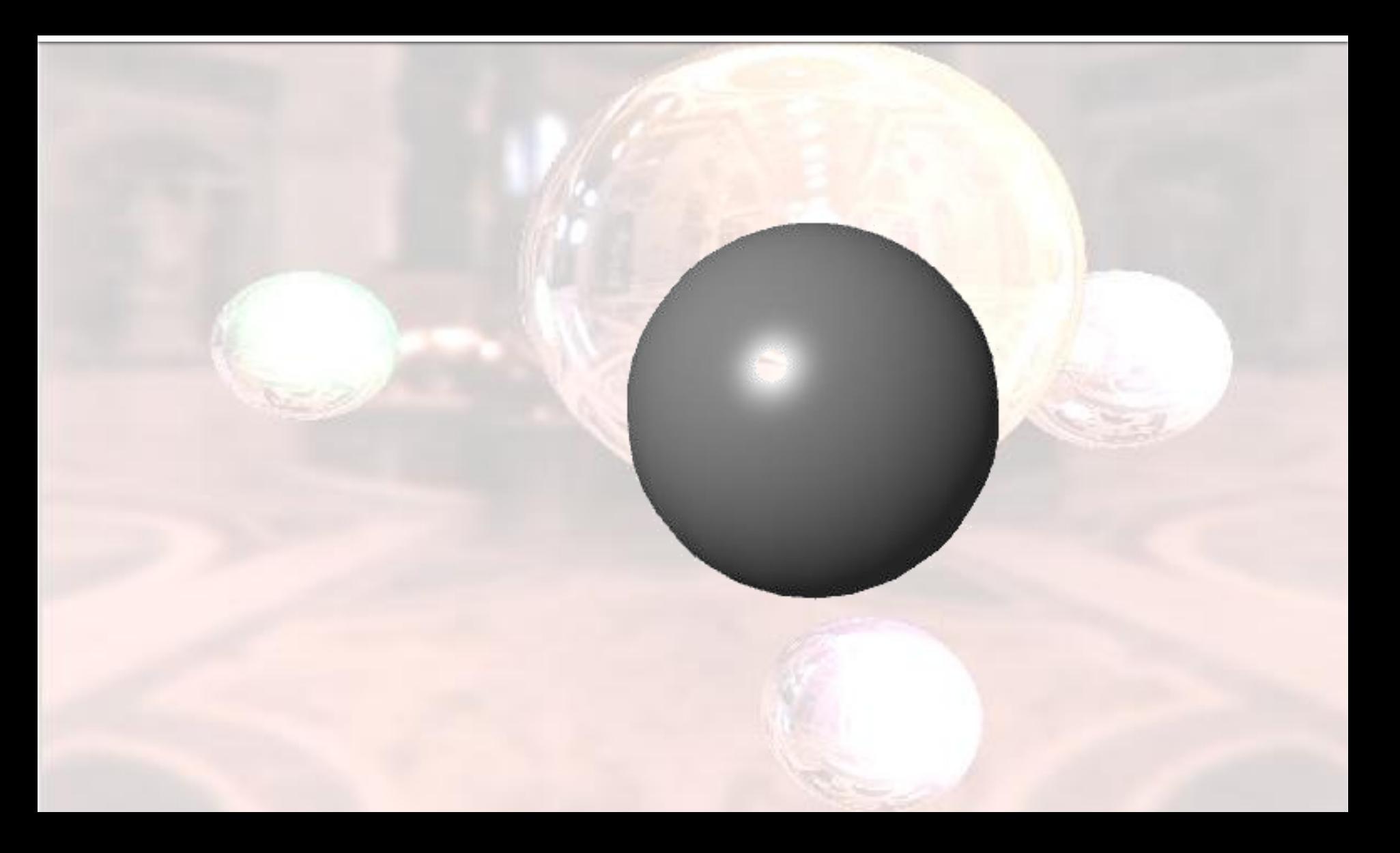

## OpenGL Lighting

- $L_o = k_a L_{\text{H}a} + L_{\text{H}d} k_d \mathbf{n} \cdot \mathbf{l} + L_{\text{H}s} k_s (\mathbf{v} \cdot \mathbf{r})^n$ OpenGL:
- Materials
	- Define the surface properties of an object (k<sub>a</sub>, k<sub>d</sub>, k<sub>s</sub>)
- **Lights** 
	- Define the properties of the emitted light (L#a, L#d, L#s)

### Red Ball + White Light

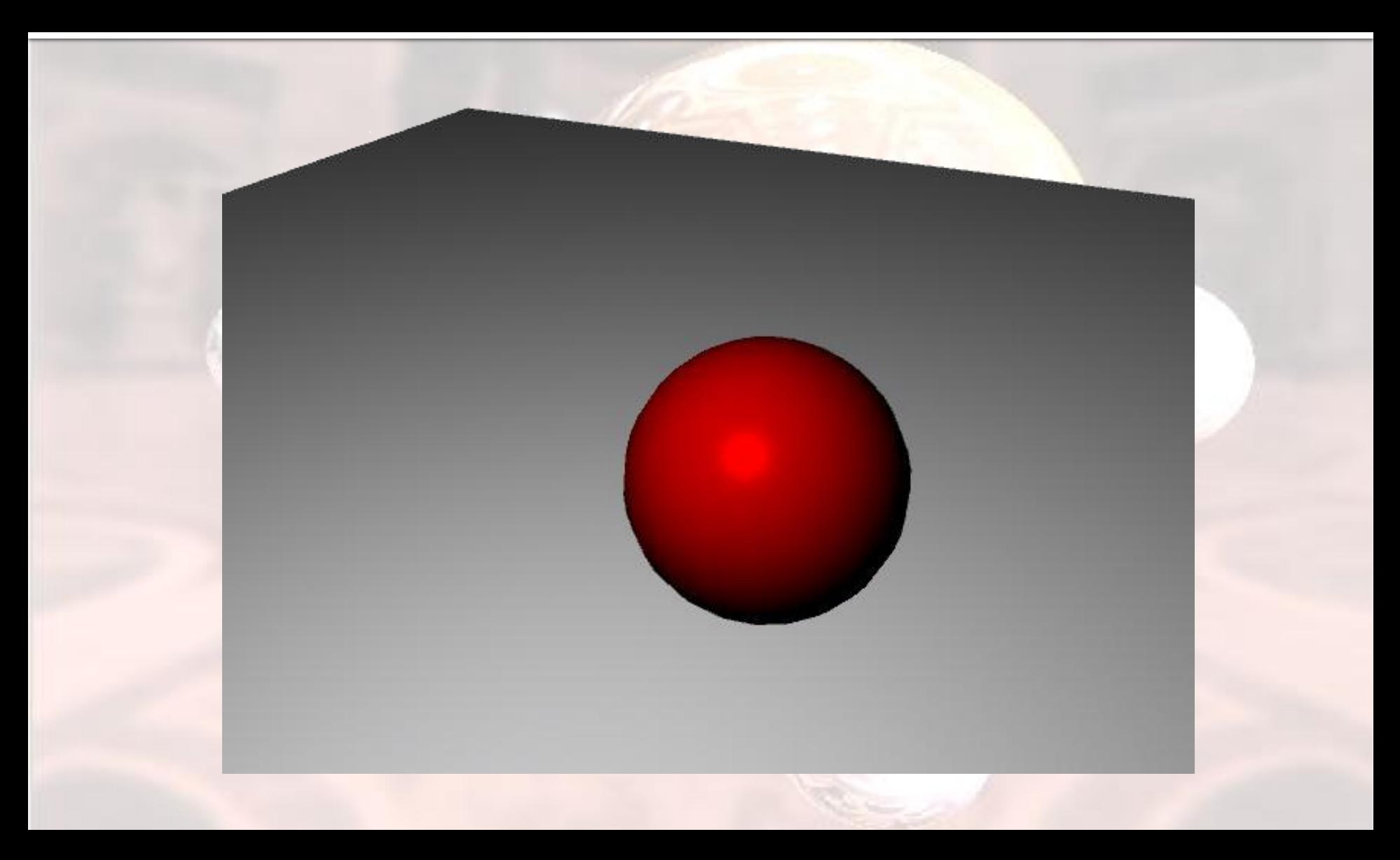

#### Red Ball + Green Light

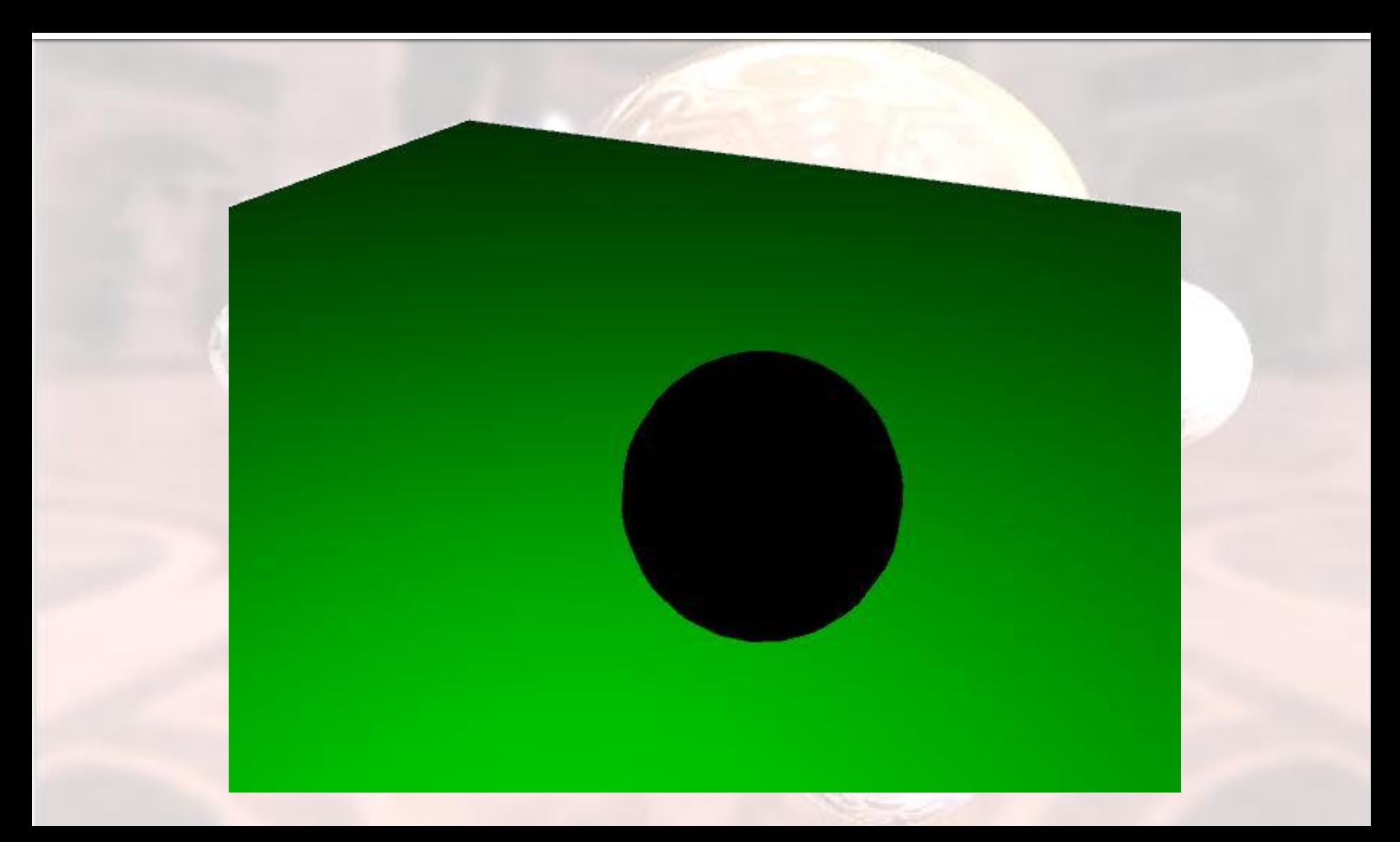

## Red Ball + Blue Light

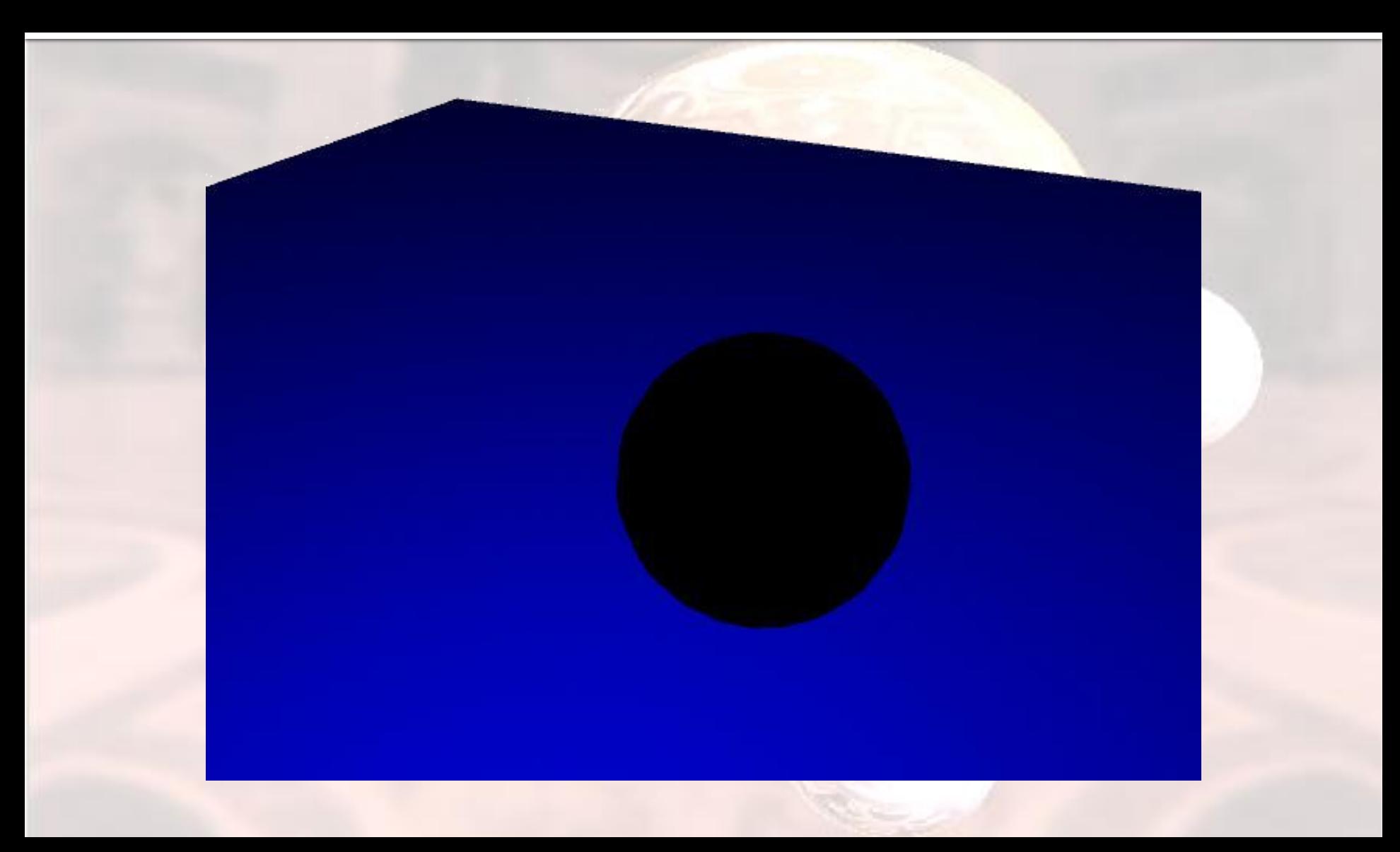

#### Red Ball + Yellow Light

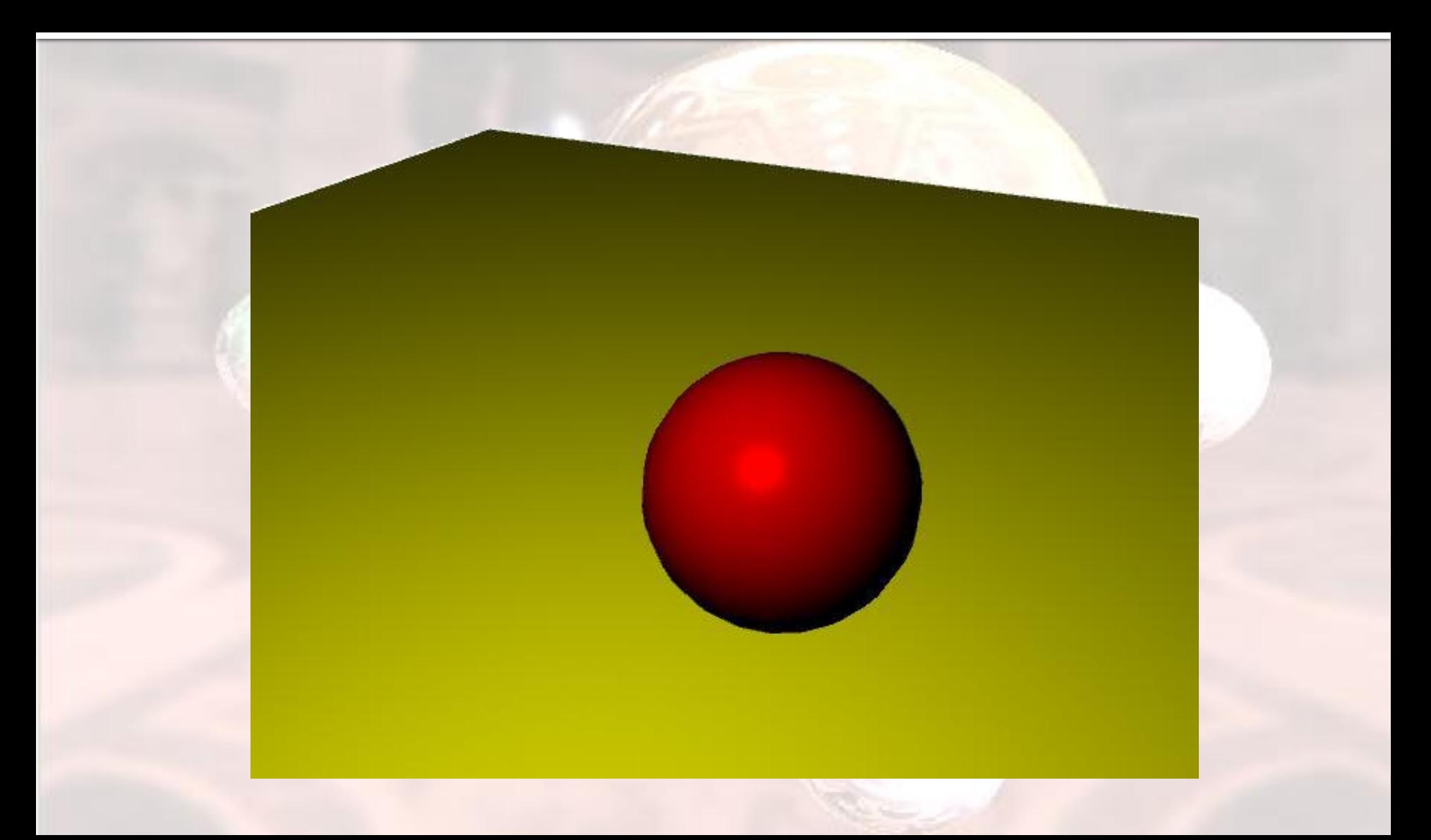

# Lighting

- Define the surface properties of a primitive
	- **glMaterialfv(** *face, property, value* **);**
	- **Follow Phong lighting** model for parameters
	- **Paragele 13 You can define different** material for front/back faces.

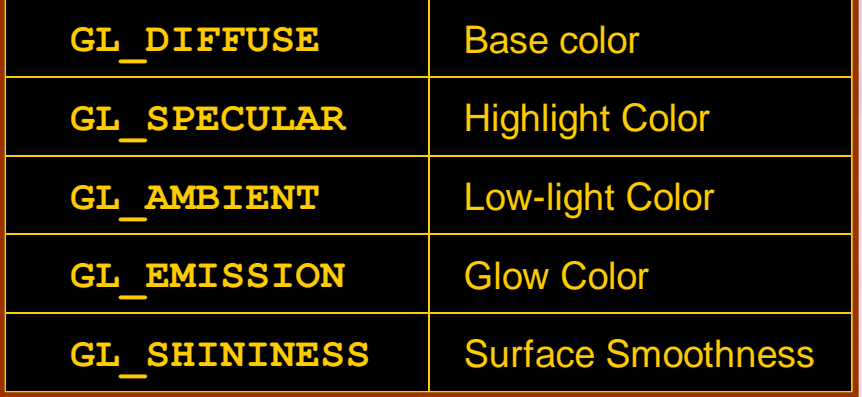

#### OpenGL Materials

GLfloat mat\_ambient[] =  $\{ 0.1, 0.1, 0.1, 1.0 \}$ ; GLfloat mat\_diffuse[] =  ${ 0.8, 0.8, 0.8, 1.0 };$ GLfloat mat\_specular[] =  ${1.0, 1.0, 1.0, 1.0}$ ; GLfloat mat\_shininess $[] = \{ 50.0 \};$ 

glMaterialfv(GL\_FRONT,GL\_AMBIENT, mat\_ambient) glMaterialfv(GL\_FRONT,GL\_DIFFUSE, mat\_diffuse) glMaterialfv(GL\_FRONT, GL\_SPECULAR, mat\_specular) glMaterialfv(GL\_FRONT, GL\_SHININESS, mat\_shininess);

# **Lighting**

#### Define light source property

- OpenGL support at least 8 lights. (GL\_LIGHTo ~ GL\_LIGHTn)
- **glLightfv(** *light, property, value* **);**
- 1ight specifies which light source
- OpenGL light can emit different colors for each material property
- Lighting type
	- **Point light**
	- **Directional light**
	-

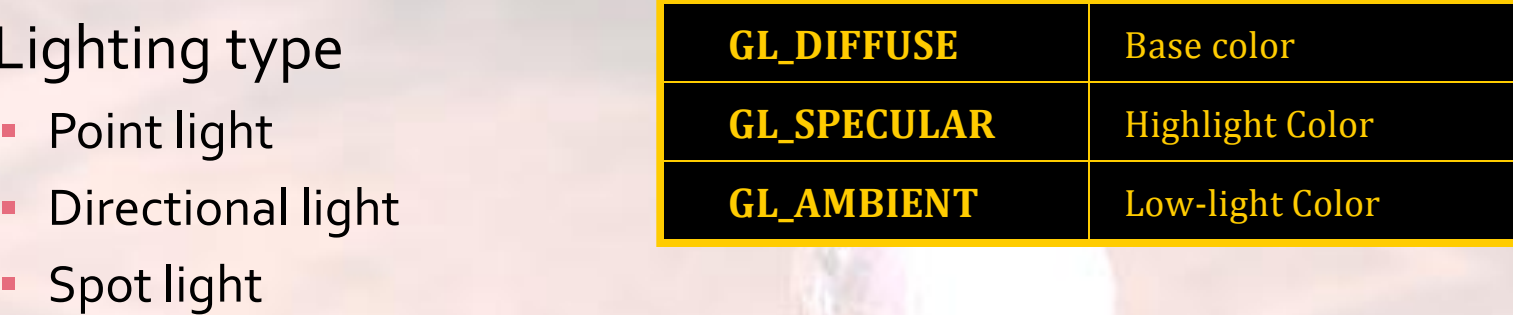

# **Lighting**

- **Change Light Type : Set related properties in glLightfv(** *light, property, value* **);**
- **Point Light** 
	- Set position to (x,y,z,1.0)
- **Directional Light** 
	- Set direction to (x,y,z,o)
- **Spot Light** 
	- **Set spot cut-off for point light**
- **Be careful when setting light positions** 
	- **Light also get transformed by ModelView matrix.**

### OpenGL Lights

GLfloat light\_ambient[] =  ${ 0.0, 0.0, 0.0, 1.0 };$ GLfloat light\_diffuse[] =  ${1.0, 1.0, 1.0, 1.0}$ ; GLfloat light\_specular[] =  ${1.0, 1.0, 1.0, 1.0}$ ; GLfloat light\_position[] =  ${1.0, 1.0, 1.0, 0.0}$ ;

glLightfv(GL\_LIGHT0, GL\_AMBIENT, light\_ambient); glLightfv(GL\_LIGHT0, GL\_DIFFUSE, light\_diffuse); glLightfv(GL\_LIGHT0, GL\_SPECULAR, light\_specular); glLightfv(GL\_LIGHT0, GL\_POSITION, light\_position);}

## Lighting

- **Turn on the Light in OpenGL after setting up** each light source.
- **Flip each light's switch glEnable(** *GL\_LIGHTn* **);**
- **Turn on the power glEnable(** *GL\_LIGHTING* **);**

### OpenGL Lighting

**glShadeModel (GL\_SMOOTH); glEnable(GL\_LIGHTING); glEnable(GL\_LIGHT0);**

**glBegin(GL\_POLYGON); glNormal3f(nx0,ny0,nz0) glVertex3f(x0,y0,z0);**

> **glNormal3f(nx1,ny1,nz1) glVertex3f(x1,y1,z1);**

 **glNormal3f(nx2,ny2,nz2) glVertex3f(x2,y2,z2); glEnd();**

#### Normal Computation

- **Normals define how a** surface reflects light **glNormal3f(** *x, y, z* **) Face Normal :** 
	- **Cross-product of edge** vectors
- **Vertex Normal :** 
	- Average of adjacent face normals

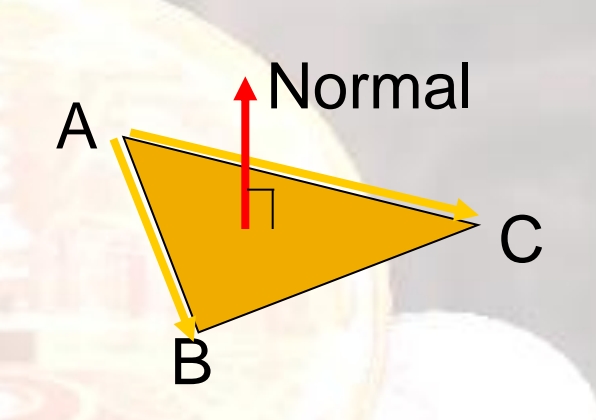

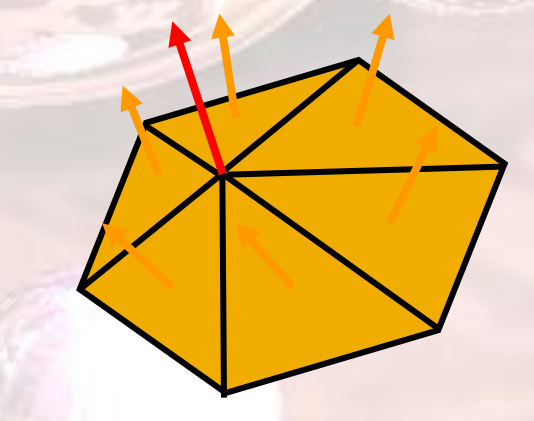

## Phong Lighting Model

- **Default OpenGL lighting.**
- **Simple model with no physical meaning.**
- **Usually result in a "plastic" look material.**
- [Cook-Torrence Demo](http://www.youtube.com/watch?v=ov1fEtg2024)

**E** [Common Shading Algorithms](http://en.wikipedia.org/wiki/List_of_common_shading_algorithms)

#### Exam

- Know your transformations (most points)
	- **Rotation\Scale\Translate**
	- **Matrix Mutiplication**
	- **Viewing\Perspective....**
- **Changing between coordinate systems**
- **Lighting(Applying Lighting Formulas)**
- **Basic vector math** 
	- **Find normal/cross product**
	- **Find unit vector**

#### Linear Perspective

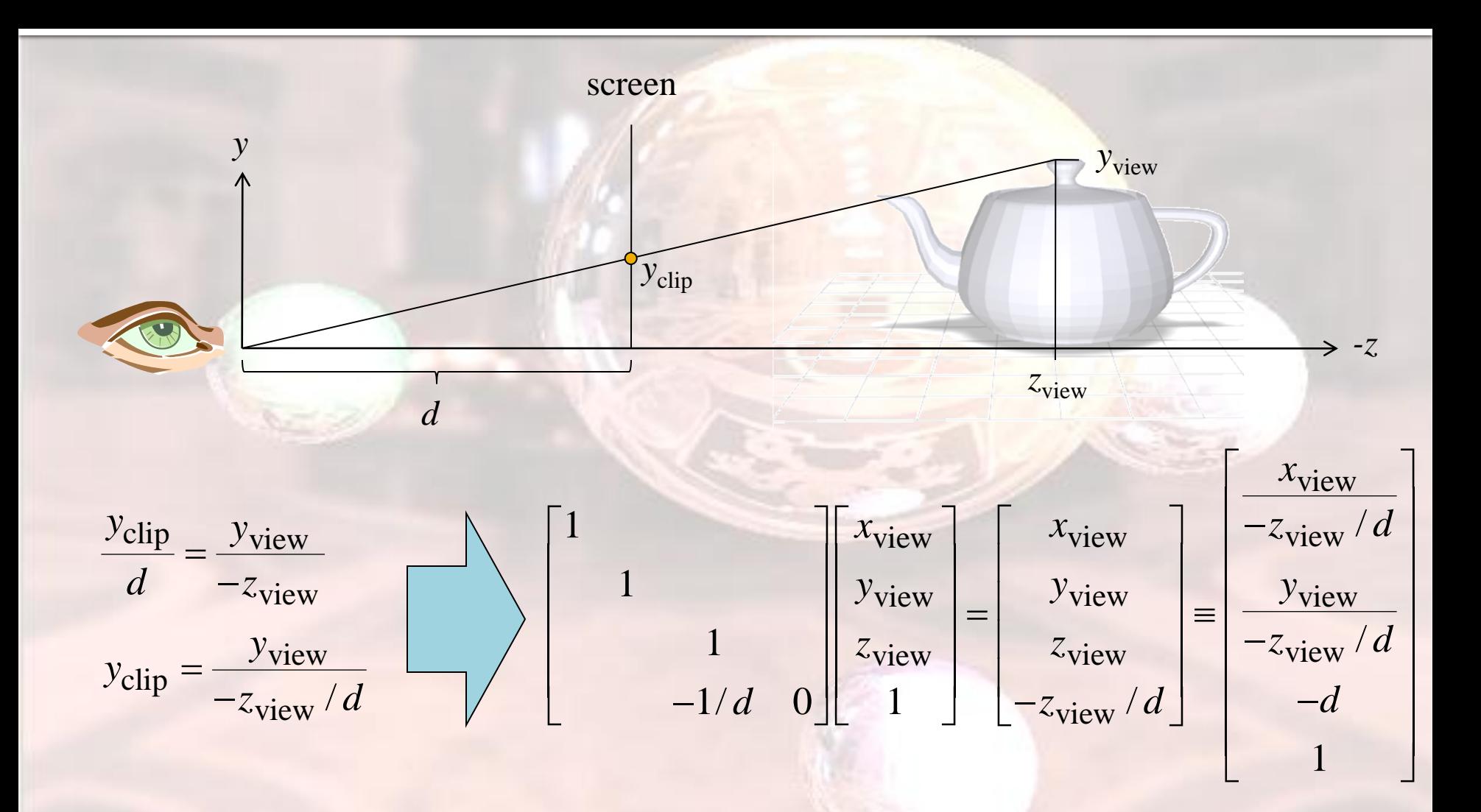